# श्रीसिध्दिविनायक गणपती मंदिर न्यास. प्रभादेवी. मंबई ४०००२८

फोन नं.- २४२२४४३८ फॅक्स - २४२२१५५८

## $\colon \, \mathsf{s}$ —निविदा सचना  $\,$ :

श्रीसिध्दिविनायक गणपती मंदिर न्यासासाठी भारतात डीटीएच प्लॅटफॉर्मद्वारे ऑनलाईन दर्शन सुविधा उपलब्ध करून देण्याकरीता नामांकित डीटीएच ऑपरेटरर्स यांचेकडन ऑनलाईन डिजिटली साईन ई—निविदा मागविण्यात येत आहेत. ई निविदेबाबतची सविस्तर माहिती (अटी व शर्ती) तसेच निविदा अर्ज डाऊनलोड करण्यासाठी www.mahatenders.gov.in या संकेतस्थळास किंवा www.siddhivinayak.org या न्यासाच्या बेबसाईटला भेट दयावी.

- b Z fufonk izfl/nhpk fnukad &% lkseokj fn- 11 lIV sacj] 2017 ldkGh 11 oktrk
- निविदा पूर्व बैठक (Pre-bidMeeting) गुरूवार दि. १४ सप्टेंबर, २०१७ दुपारी २ वाजता स्थळ - तसरा मजला. मंदिर न्यास कार्यालय
- ई निविदा स्विकारण्याचा अंतिम दिनांक —: बृधवार दि. २७ सप्टेंबर, २०१७ दुपारी २ वाजेपर्यत
- तांत्रिक निविदा उघडण्याचा दिनांक व वेळ —: गुरूवार दि. २८ सप्टेंबर, २०१७ दुपारी २ वाजता स्थळ —: तिसरा मजला, न्यास कार्यालय
- मल्य निविदा उघडण्याचा दिनांक व वेळ —: शक्रवार दि. २९ सप्टेंबर, २०१७ दपारी २ वाजता <u>स्थळ –: तिसरा मजला, न्यास कार्यालय</u>

 $\langle \langle \rangle$ स्राटी  $\langle \rangle$   $\rightarrow$ संजीव पाटील कार्यकारी अधिकारी

### Shree Siddhivinayak Ganapati Temple Trust, Prabhadevi, Mumbai 400028 Phone No- 022-24224438 Fax 022-24221558 www.siddhivinayak.org Email: svt@vsnl.com

&&&&&&&&&&&&&&&&&&&&&&&&&&&&&&&&&&&&&&&&&&&&&&&&&&&&&&&&&&&&&&&&&

### E- Tender Notice

 Online digitally signed tenders are invited from reputed DTH Opretors for providing Online Darshan On DTH Platform in India. The period of contract will be for ONE YEAR ONLY. E-tender documents can be viewed and or downloaded from the Government website www.mahatenders.gov.in or www.siddhivinayak.org of Trust website.

- Date of Issuing E-Tender : Monday, Dt. 11th Sept. 2017 from 11.00 Hrs.
- Pre-bid Meeting : Thursday, Dt. 14th Sept. 2017 at 14.00 Hrs. Venue: 3rd Floor Main Building Trust Office.
- Last Date of Online Submission : Wednesday, Dt. 27th Sept. 2017 till 14.00 Hrs.
- Opening of Technical Bid: Thursday, Dt. 28th Sept. 2017 at 14.00 Hrs.
- Opening of Price Bid : Friday, Dt. 29th Sep. 2017 at 14.00 Hrs Venue: 3rd Floor Main Building Trust Office.

# Shree Siddhivinayak Ganapati Temple Trust (Prabhadevi) Mumbai 400028

## E-Tender for "Online Darshan on DTH Platform in India"

## **Index**

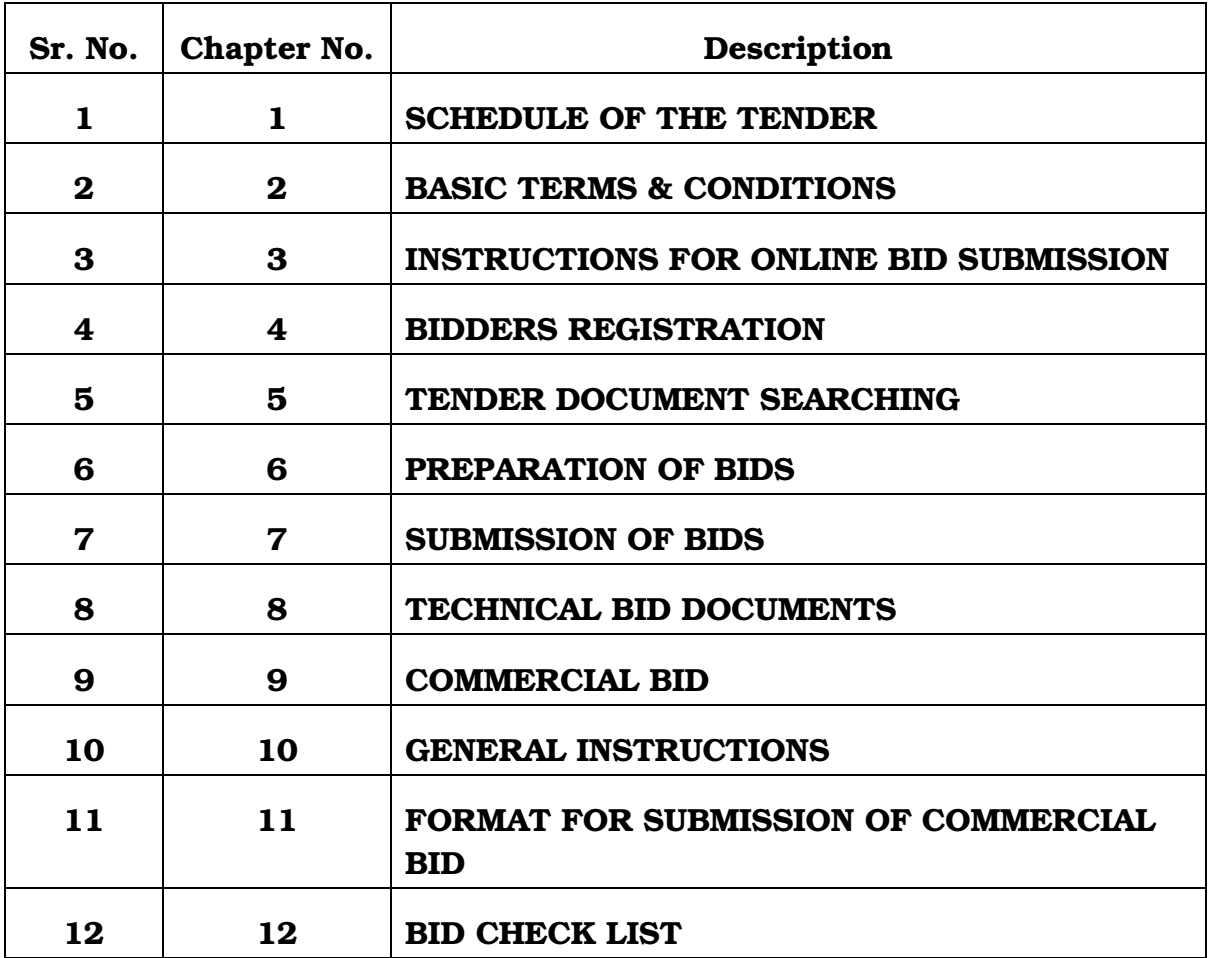

#### TENDER FOR ONLINE DARSHAN ON DTH PLATFORM IN INDIA

Shree Siddhivinayak Ganapati Temple Trust has taken an intiative to Broadcast Video Streaming of Lord Siddhivinayak's Live Darshan on DTH Platform for its Devotees across India.

#### The period of contract will be for ONE YEAR ONLY.

## $\triangleright$ CHAPTER 1

- Date of Issuing E-Tender : Monday, Dt. 11th Sept. 2017 from 11.00 Hrs.
- Pre-bid Meeting : Thursday, Dt. 14th Sept. 2017 at 14.00 Hrs. Venue: 3rd Floor Main Building Trust Office.
- Last Date of Online Submission : Wednesday, Dt. 27th Sept. 2017 till 14.00 Hrs.
- Opening of Technical Bid: Thursday, Dt. 28th Sept. 2017 at 14.00 Hrs.
- Opening of Price Bid : Friday, Dt. 29th Sep. 2017 at 14.00 Hrs

Venue: 3rd Floor Main Building Trust Office.

- Cost of Tender : Rs.15,000/- (Non-Refundable) to be paid online through www.mahatenders.gov.in
- Earnest Money Deposit (EMD) : Rs. 1,50,000/- to be paid online through www.mahatenders.gov.in
- Any queries relating to the tender document and the terms and conditions contained therein should be addressed to the Tender Inviting Authority for a tender or the relevant contact person indicated in the tender.
- Any technical queries relating to the process of online bid submission or queries relating online payments of tender fees and EMD may be directed to the 24x7 Govt. Portal Helpdesk.
- The 24 x 7 Help Desk Number 0120-4200462, 0120-4001002, 8826246593.

## CHAPTER 2

### Basic Terms & Conditions:-

1. Online Digitally Signed Tenders are invited from DTH operators or their authorized representatives from India Only.

2. Blank Tender documents can be obtained  $\&$  submitted online at www.mahatenders.gov.in or www.siddhivinayak.org

3. It is mandatory for the bids to be signed by a person of the post of Vice President or equivalent authority like Managing Director of respective DTH provider.

4. The DTH Operator should have annual turnover of Rs. 4 Crores for last 3 consecutive financial years.

5. The DTH operator should have a minimum of three years experience in this field.

6. The DTH operator should submit audited financial reports for the last three years.

7. This tender is not valid for providing Online Services IPTV, Website other than Trust's Official Website, Tab, Mobile Devices/Mobile Apps, Cable Operators or Cable TV setup box. If the bidder submits the quotation for such services, it will be rejected.

8. Shree Siddhivinayak Ganapati Temple Trust (Prabhadevi), Mumbai 400028 reserves the right to reject any or all tenders without assigning any reasons thereof.

# TENDER FOR TRANSMISSION OF REAL TIME VIDEO OF SHREE SIDDHIVINAYAK GANAPATI TEMPLE TRUST (ONLINE DARSHAN OF LORD SIDDHIVINAYAK) FOR DTH NETWORK

Shree Siddhivinayak Ganapati Temple Trust (Prabhadevi), Mumbai ( hereinafter referred to as Trust) has taken an initiative to broadcast Live Darshan of Lord Siddhivinayak (Through Fixed Camera) on DTH platform for its Devotees across India.

### The period of contract will be for ONE YEAR ONLY.

- 1. The Trust is interested in the broadcast the live video feed of Lord Siddhivinayak over DTH TV Network in India.
- 2. The requisite hardware & software components shall be purchased and installed by the bidder as per requirements of the Service. The Trust does not insist on specific configurations but expects that the hardware used shall be of highest quality and optimum configuration and compatible operation with HD Quality (1980x1080 preferred qualities or a minimum of 1280x720). It is also expected to upgrade the quality according to technological advances & trends.
- 3. Electricity (Raw Power) will be provided by the Trust.
- 4. The bidder shall be required to install UPS of the appropriate capacity for the complete system including server, camera, etc.
- 5. The Trust shall provide room/space for installation of equipments.
- 6. The hardware, software and all other components related with online services shall be maintained by the bidder.
- 7. All other charges including payment of Internet lease line charges, etc required for sending video feed from Shirdi to broadcasting/bidder location should be borne by the bidder.
- 8. Expenditure incurred on the maintenance of the online live transmission including expenditure on all related work, salaries, house rent and provident fund of the personnel employed, shall be the responsibility of the bidder.
- 9. Bidder should appoint a technically qualified person on full time basis in the Trust.
- 10. If at any stage, the contract is revoked for reasons like lack of quality service or constant break downs/shutdowns/other problems in the service or for whatever deficiency in the service provided by the bidder, all hardware &

software components (including PC/Camera/UPS/OFCs, etc) will be forfeited alongwith the security deposit.

- 11. The short listed or selected bidder will have to pay an advance amount of 50% of annual charges by RTGS only. This will be mandatory.
- 12. Guaranteed uptime of service should be 99.9% & will be calculated on monthly basis.
- 13. The Bidder will have no rights on the Recorded/Live Feed during or after contract period & also therefore cannot use this media for any purpose including publicity/sales/merchandising purpose.
- 14. The Live Feed Transmission will not have any tickers or advetisements.
- 15. Bidder should provide help desk on 24X7 basis & it should be displayed during live feed transmission.

# $\triangleright$  CHAPTER 3

### Instructions for Online Bid Submission:

The bidders are required to submit soft copies of their bids electronically on the Govt. Portal, using valid Digital Signature Certificates. The instructions given below are meant to assist the bidders in registering on the GOVT. Portal, prepare their bids in accordance with the requirements and submitting their bids online on the GOVT. Portal.

More information useful for submitting online bids on the Govt. Portal may be obtained at: www.mahatenders.gov.in

# $\triangleright$  CHAPTER 4

### REGISTRATION

- 1) Bidders are required to enroll on the e-Procurement module of the Govt. Procurement Portal: **www.mahatenders.gov.in** by clicking on the link "Click here to Enroll" on the GOVT. Portal is free of charge.
- 2) As part of the enrolment process, the bidders will be required to choose a unique username and assign a password for their accounts.
- 3) Bidders are advised to register their valid email address and mobile numbers as part of the registration process. These would be used for any communication from the Govt. Portal.
- 4) Upon enrolment, the bidders will be required to register their valid Digital Signature Certificate (Class II or Class III Certificates with signing key usage) issued by any Certifying Authority recognized by CCA India (e.g. Sify / TCS / nCode /

eMudhra etc.) with their profile.

- 5) Only one valid DSC should be registered by a bidder. Please note that the bidders are responsible to ensure that they do not lend their DSC's to others which may lead to misuse.
- 6) Bidder then logs in to the site through the secured log-in by entering their user ID/password and the password of the DSC / e-Token.

# $\triangleright$  CHAPTER 5

### SEARCHING FOR TENDER DOCUMENTS

1)There are various search options built in the GOVT. Portal, to facilitate bidders to search active tenders by several parameters. These parameters could include Tender ID, organization name, location, date, value, etc. There is also an option of advanced search for tenders, wherein the bidders may combine a number of search parameters such as organization name, form of contract, location, date, other keywords etc. to search for a tender published on the GOVT. Portal.

2)Once the bidders have selected the tenders they are interested in, they may download the required documents / tender schedules. These tenders can be moved to the respective "My Tenders" folder. This would enable the Govt. Portal to intimate the bidders through **SMS/E-Mail** in case there is any corrigendum issued to the tender document.

3)The bidder should make a note of the unique Tender ID assigned to each tender, in case they want to obtain any clarification / help from the Helpdesk.

## CHAPTER 6

### PREPARATION OF BIDS

- 1) Bidder should take into account any corrigendum published on the tender document before submitting their bids.
- 2) Please go through the tender advertisement and the tender document carefully to understand the documents required to be submitted as part of the bid. Please note the number of covers in which the bid documents have to be submitted, the number of documents – including the names and content of each of the document that need to be submitted. Any deviations from these may lead to rejection of the bid.
- 3) Bidder, in advance, should get ready the bid documents to be submitted as indicated

in the tender document / schedule and generally, they can be in PDF formats. Bid documents may be scanned with 100 dpi with black and white option.

- 4) To avoid the time and effort required in uploading the same set of standard documents which are required to be submitted as a part of every bid, a provision of uploading such standard documents (e.g. PAN card copy, annual reports, auditor certificates etc.) has been provided to the bidders. Bidders can use "My Space" area available to them to upload such documents.
- 5) These documents may be directly submitted from the "My Space" area while submitting a bid, and need not be uploaded again and again. This will lead to a reduction in the time required for bid submission process.

## CHAPTER 7

### SUBMISSION OF BIDS

- 1) Bidder should log into the site well in advance for bid submission so that he/she upload the bid in time i.e. on or before the bid submission time. Bidder will be responsible for any delay due to other issues.
- 2) The bidder has to digitally sign and upload the required bid documents one by one as indicated in the tender document.
- 3) Bidder has to select the payment option as "Online" to pay the tender fee / EMD as applicable.
- 4) Bidder should prepare the Online EMD as per the instructions specified in the tender document. Otherwise the uploaded bid will be rejected.
- 5) The serve time (which is displayed on the bidders dashboard) will be considered as the standard time for referencing the deadlines for submission of the bids by the bidders, opening of bids etc. The bidders should follow this time during bid submission.
- 6) All the documents being submitted by the bidders would be encrypted using PKI encryption techniques to ensure the secrecy of the data. The data entered cannot be viewed by unauthorized persons until the time of bid opening. The confidentiality of the bids is maintained using the secured Socket Layer 128 bit encryption technology. Data storage encryption of sensitive fields is done.
- 7) The uploaded tender documents become readable only after the tender opening by the authorized bid openers.
- 8) Upon the successful and timely submission of bids, the portal will give a successful bid submission message & a bid summary will be displayed with the bid no. and the date & time of submission of the bid with all other relevant details.
- 9) The bid summary has to be printed and kept as an acknowledgement of the submission of the bid. This acknowledgement may be used as an entry pass for any bid opening meetings.

#### ASSISTANCE TO BIDDERS

- 1) Any queries relating to the tender document and the terms and conditions contained therein should be addressed to the Tender Inviting Authority for a tender or the relevant contact person indicated in the tender.
- 2) Any queries relating to the process of online bid submission or queries relating to GOVT. Portal in general may be directed to the 24x7 GOVT. Portal Helpdesk. The contact number for the helpdesk is 0120-4200462, 0120-4001002, 8826246593.

## CHAPTER 8

#### Technical Bid should contain following :

- 1.Document of registration of the DTH Operator/Authorized Vendor Firm with competent Govt. authoity.
- 2. VAT/Sales Tax clearance certificate for financial year.
- 3. Income Tax clearance certificate for last 3 financial year.
- 4. Audit reports of the Bidder/DTH Operator form last three financial years. Authourised Bidder/ DTH operator, need to submit, letter/certificate from Chartered Accountant (CA) for turnover of last 3 financial years.
- 5. The authority letter from VP (Vice President) or equivalent of respective DTH Operator.
- 6. List of employees of the company/firm/bidder along with their technical qualifications, experience etc, whose services shall be utilized by the bidder.
- 7. Documents showing experience of minimum 3 years in this field.
- 8. Signature and stamp of bidder/DTH Operator on each page of Tender/Bid Document.
- 9. Xerox copy of PAN Card, Provident Fund Registration Cetificate,

GST Registration Cetificate and Service Tax Form ST-3 of last three years.

- 10. Copies of Current GST Returns Filed.
- 11. If the Bidder does not comply with any of the above mentioned criteria, the bid will be rejected.

## CHAPTER 9

Commercial Bid should contain following :

- The period of contract will be FOR ONE YEAR ONLY.
- The Commercial Bid should be inclusive of all the taxes.
- The Commercial Bid should be on the Company's Letterhead with duly signed by the person of the post of Vice-President or equivalent authority like Managing Director of respective DTH Provider.
- The contract will be awarded to the bidder who has submitted the Highest Quotes subject to successfull completion of Technical Documents.
- The Commercial Bid should be inclusive of all the taxes.

## CHAPTER 10

#### General Instructions

- 1. If the Bidder complies with all the conditions as mentioned in the technical Bid, only then the online commercial bid will be opened.
- 2. On acceptance of tender, the successful bidder will have to make a writen agreement on the stamp paper containing that all the terms & conditions accepted by them, then the work order will be issued. The cost of expenses required for stamps etc. for compliance the document etc. will is borne by bidder.
- 3. Cost of registration of an agreement before Registrar/Notary will have to be borne by bidder. If not, bid will be rejected.
- 4. Terms & Conditions mentioned in this document shall be binding on the bidder.
- 5. Any bid after due date will be rejected.
- 6. Bid through telephonic/fax/e-mail will be rejected.
- 7. Any effort by bidder to influence trust on bid evaluation, bid comparison & decision may result rejection of its bid.
- 8. The Trust has reserved the rights to reject any paticular bid or all bids without giving any reason to anyone; Failure of The Trust to select the final bidder; bidder shall not have any claim whatsoever against the trust.
- 9. This bid is not valid for IPTV, websites other than the Trust's official website, Tab, Mobile Devices/Mobile Apps & Cable Operators/Cable TV Setup Box. For such services, if the bidder submits the quotation will be rejected.
- 10.All applicable taxes shall be borne and paid by the bidder.

## $\triangleright$  CHAPTER 11

#### FORMAT FOR SUBMISSION OF COMMERCIAL BID

## COMMERCIAL BID

## (MANDATORY ON COMPANY'S LETTERHEAD ONLY)

- The Commercial Bid should be on the Company's Letterhead with duly signed by the person of the post of Vice-President or equivalent authority like Managing Director of respective DTH Provider.
- The quotes should be for ONE YEAR ONLY.
- The Commercial Bid should be inclusive of all the taxes.

# > CHAPTER 12

#### BID CHECK-LIST

Bidder is required to fill-up this checklist and enclose scanned copies of below documents along with the Technical Bid.

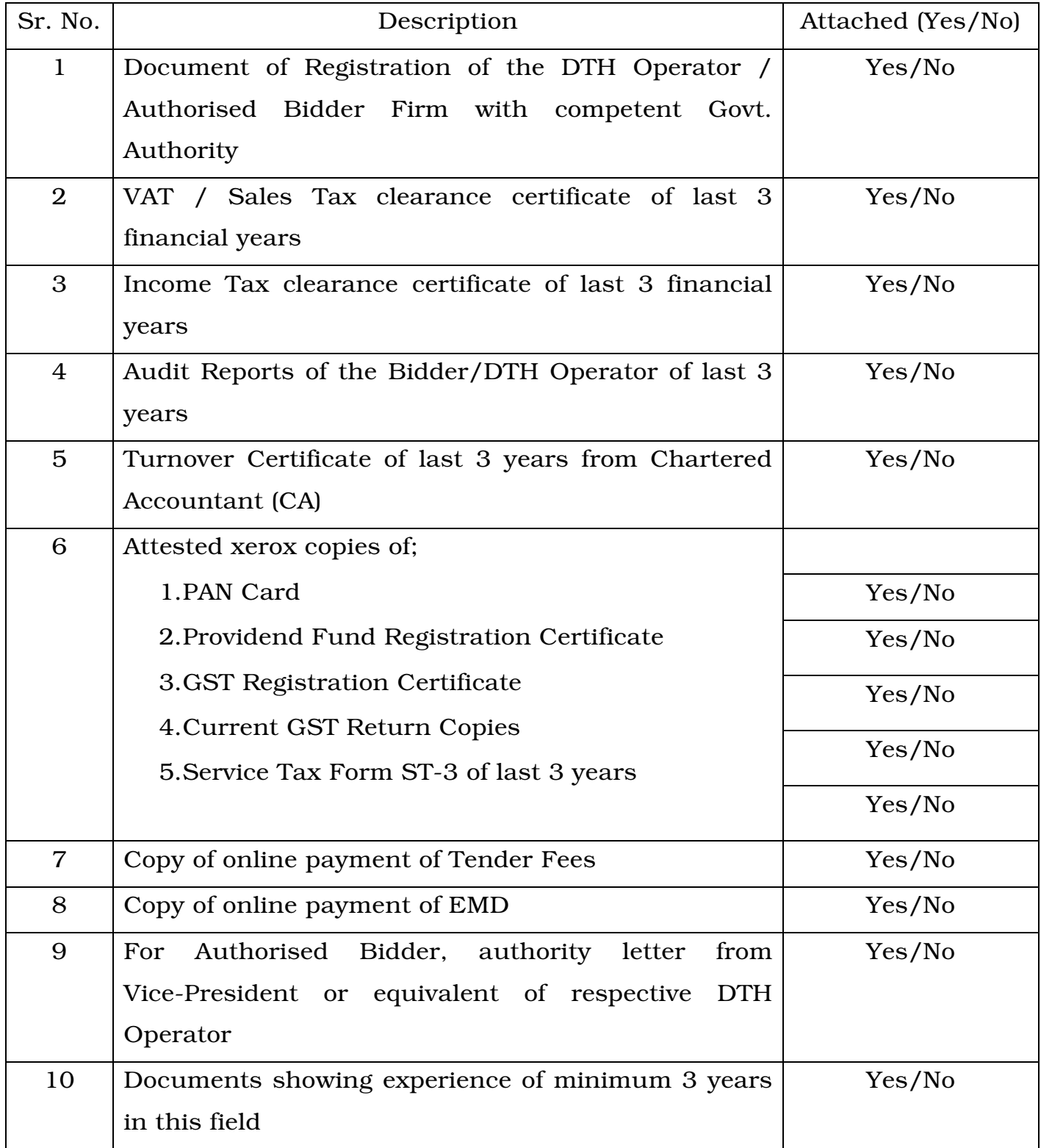